# ADALM-PLUTO SDR 主动学习模块

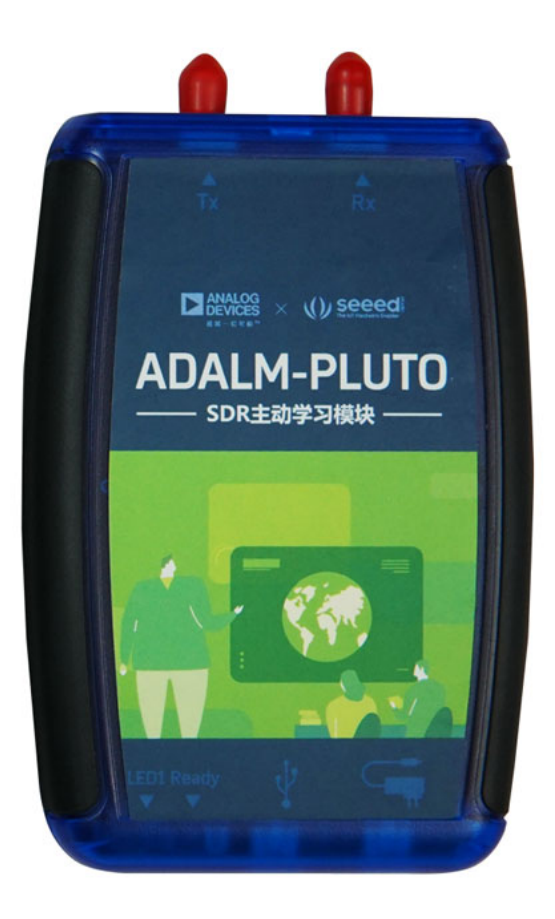

[ADALM-PLUTO](https://item.taobao.com/item.htm?spm=a1z10.3-c-s.w4002-17798475645.9.47de33dbtP20su&id=602768931251) 主动学习模块(PlutoSDR)是ADI公司 (ADI) 提供的一种易于使用的工具,该工具可用于向 电气工程相关专业的学生介绍 [软件定义无线电](https://en.wikipedia.org/wiki/Software-defined_radio) (SDR)、[射频](https://en.wikipedia.org/wiki/Radio_frequency) (RF) 和[通信的](https://en.wikipedia.org/wiki/Communication_theory)基础知识,学生亦可通过自学或者请 教讲师深入了解相关内容。该模块能帮助不同层次和背景的学生更好地了解实际生活中RF相关运用,从而为学 生攻读理学、技术或工程学学位打下良好的基础。 PlutoSDR主动学习模块将理论和RF的实际运用结合起来,连 接上主机时,它就能充当一个便携式实验室,学生甚至能将它带入教室使用。大量的软件,例如MATLAB和 simulink, 提供了全新的图形用户界面(GUI), 使用更加直观、方便, 让学习曲线最小化, 帮助学生更高效率 地学习、工作和探索。

[ADALM-PLUTO](https://item.taobao.com/item.htm?spm=a1z10.3-c-s.w4002-17798475645.9.47de33dbtP20su&id=602768931251) 主动学习模块适用于所有人。

ADALM-PLUTO主动学习模块基于 [AD9363](http://www.analog.com/AD9363),分别配备了可在全双工模式下工作的一条接收通道和一条发射通 道。该模块能够以高达61.44MSPS的采样速率和20MHz的带宽产生和测量频率范围在325MHz到3800MHz之间 的RF模拟信号。PlutoSDR体积小巧,可以轻松装进衣服口袋或者背包中,使用灵活,采用配备默认固件的USB 端口供电。该模块支持OS XTM、WindowsTM和LinuxTM,因此使用者可以在不同的时间、不同的设备上学习 和探索RF系统。

简介

PlutoSDR 是一个自给自足的掌上RF实验室,它不仅仅是零碎部分的简单组合,您需要知道模块当中每一部分的 基本操作才能了解模块的功能。不同需求的用户会使用到不同的软件,针对不同用户,我们列出了以下情况。

#### **Note**

与电脑连接时, PlutoSDR将被识别为一个大容量存储设备, 里面包含入门指南(info.html)、设备配 置控制文件(config.txt)以及许可证信息(LICENSE.html)。

# 目录

### 1.[普通用户和学生](http://wiki.seeedstudio.com/cn/ADALM-PLUTO-for-End-User/)

- 正常情况下, PlutoSDR用户可以使用USB并通过软件实现与射频信号实现交互。PlutoSDR支持 MATLAB、simulink、开源软件无线电、custom C、C++、C#或者Python,支持的系统有 Windows(X86)、Linux、Mac或者嵌入式Linux平台(包括 [Raspberry Pi](https://www.raspberrypi.org/)、[Beaglebone](http://beagleboard.org/)、[96boards.org](http://www.96boards.org/) 等 以及您常用的一些平台)。
- 如果您想知道 PlutoSDR 是怎样 [产生波形](https://wiki.analog.com/university/tools/pluto/users/iioscope/generate) 和 [捕获射频波形](https://wiki.analog.com/university/tools/pluto/users/iioscope/capture) 的, 请看这里。
- 这部分内容阐述了该产品的概况,指导用户正确下载驱动和安装软件,因此我们建议每位用户仔细阅 读。
- 这一部分包含大部分用户所需的信息。

# 2.[开发者](http://wiki.seeedstudio.com/cn/ADALM-PLUTO-for-developers)

- 硬件描述语言(针对于FPGA)是直接在PlutoSDR上运行的,编写定制的软件会让 PlutoSDR 工作在不同 模式下,支持不同的外部USB设备(包括经过USB端口的局域网或WiFi),从而实现设备功能扩展。里面 包含了编译HDL工程、编译内核以及为满足定制USB供应商和厂商识别码及运行定制的用户空间应用而作 出修改的所有信息。例如,您可以建立:
	- 通过WiFi或局域网联网的独立机场跟踪站。
	- 移动端虚拟键盘。

# [3.SDR](http://wiki.seeedstudio.com/cn/ADALM-PLUTO-for-hackers) 高手

您可能希望拿到产品的印制电路板并修改一部分硬件,将通用输入输出口连接上不同的设备,或者尝试 让多个的 PlutoSDR 同步运行。实际上我们的产品是开源的,因此我们会提供所有您需要的信息,包括原 理图和版图文件。

#### 4.SDR [工程师](http://wiki.seeedstudio.com/cn/ADALM-PLUTO-for-engineers)

● 我们不建议您直接使用PlutoSDR, 您可以参考我们产品中出现的一些问题, 设计并改进自己的SDR。我 们也非常欢迎把 PlutoSDR 的硬件、软件或HDL当中的一部分用于其他的产品。您也可以通过观察 PlutoSDR里面的 [AD9363](https://www.google.com/search?q=AD9363&btnI=lucky) 芯片对于定制波形的响应情况来决定它是否适用于您的系统。如果您需要一个 能够帮助您检测其他 RF 工程是否正常工作、频率在325MHz到3800MHz之间的、低成本的频谱仪,而我 们的设备能帮助您解决问题,您可以阅读这部分的内容。

我们希望以上的内容可以对大部分用户的工作和学习起到帮助作用,我们也会不断更新上面的内容,如果您有 任何疑问,可以在 [EngineerZone](http://ez.analog.com/community/university-program) 向我们咨询, 或者点击 [帮助和支持](https://wiki.analog.com/university/tools/pluto/help_support)。

- 入门指南
	- 1.快速启动
	- 2.硬件细节
- 3.更新固件
- 4.支持的驱动和库
- 5.IIO工具
- 教育
	- 1.面向工程师的SDR技术
	- 2.RF背后的数学原理
- 故障排除和疑难解答
- 软件应用和运行环境
	- **o** 1.MATLAB和simulink(Windows/macOS/Linux)
	- o 2.GNURadio (Linux)
	- 3.gqrx(macOS/Linux)
	- o 4.SDR Angel (Windows)
	- o 5.IIO-Scope (Windows/macOS/Linux)
- 支持的高级语言
	- 1.程序化脚本(Shell scripts)
	- 2.C和C++
	- 3.Python
- 应用说明、示例和测试
	- 1.dump1090(ADS-B)
	- 2.FM收音机
	- 3.simRF模型
	- 4.独立的Pluto
	- 5.Plutogps
- 高级配置
	- 1.基于MATLAB的滤波器设计向导
	- 2.使用USB闪存盘
	- 3.使用无线网卡
	- 4.使用有线以太网适配器
	- 5.构建自定义内核映像
	- 6.构建自定义FPGA映像
- 硬件配件
	- 1.天线
	- 2.EVAL-CNXXXX:Pluto放大器
- 对外发布
	- o 1.GRCon
	- 2.自由及开源软件开发者欧洲会议
	- 3.市场宣传资料

#### **Danger**

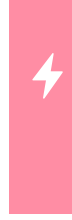

• 上述所有产品中均包含静电敏感元器件。人体或者测试设备中很容易产生4000V甚至更高的静电电 压,保护不当可能对元器件造成损害。

• 尽管电路板上有静电保护电路,为避免因为高电压而造成的性能下降、功能失效甚至永久性损坏,连 接设备前请务必提前做好静电预防工作,例如释放外部设备、导线或者天线自带的静电荷等。